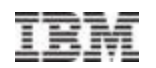

# IBM DevOps: Delivering Core Services at the Speed of Mobile

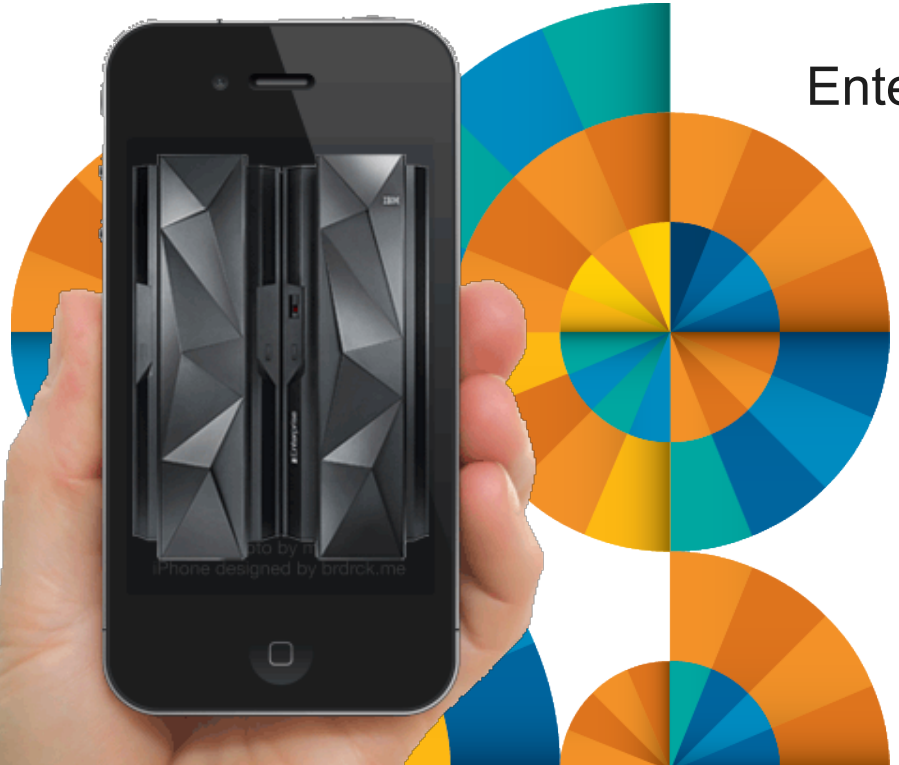

Enterprise Mobile Roadshow, July 2014

Russell Bonner Consulting IT Specialist russell.bonner@uk.ibm.com

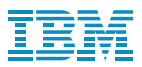

# Agenda

- **Introduction**
- § IBM DevOps Strategy
- § GENAPP sample CICS TS application
- § Executing a simple CICS JSON Web service request from CICS TS
- Creating a simple mobile application ... from scratch
- Summary
- $\blacksquare$  Q & A

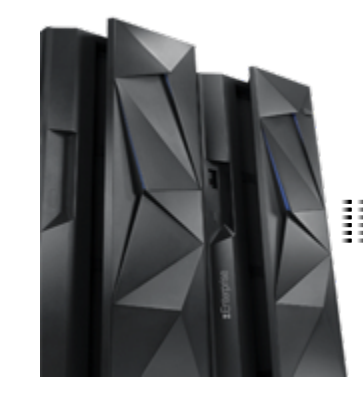

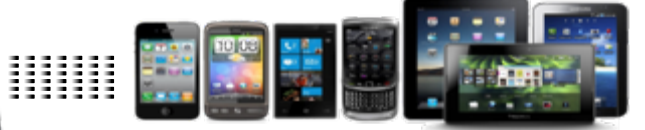

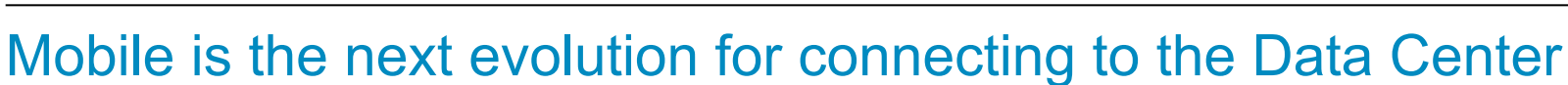

Mobile users keep their device within arm's reach 100% of the time

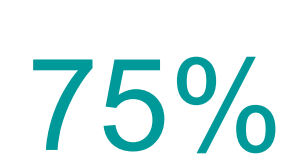

Mobile shoppers take action after receiving a location based message

Year to year increase in mobile cyber Monday sales between 2012 and 2011

Users use multiple screens as channels come together to create integrated experiences

# 91% 75% 96% 90% 900%

Increase of global machine-to-machine connections by 2022 (2 billion in 2011 to 18 billion at the end of 2022)

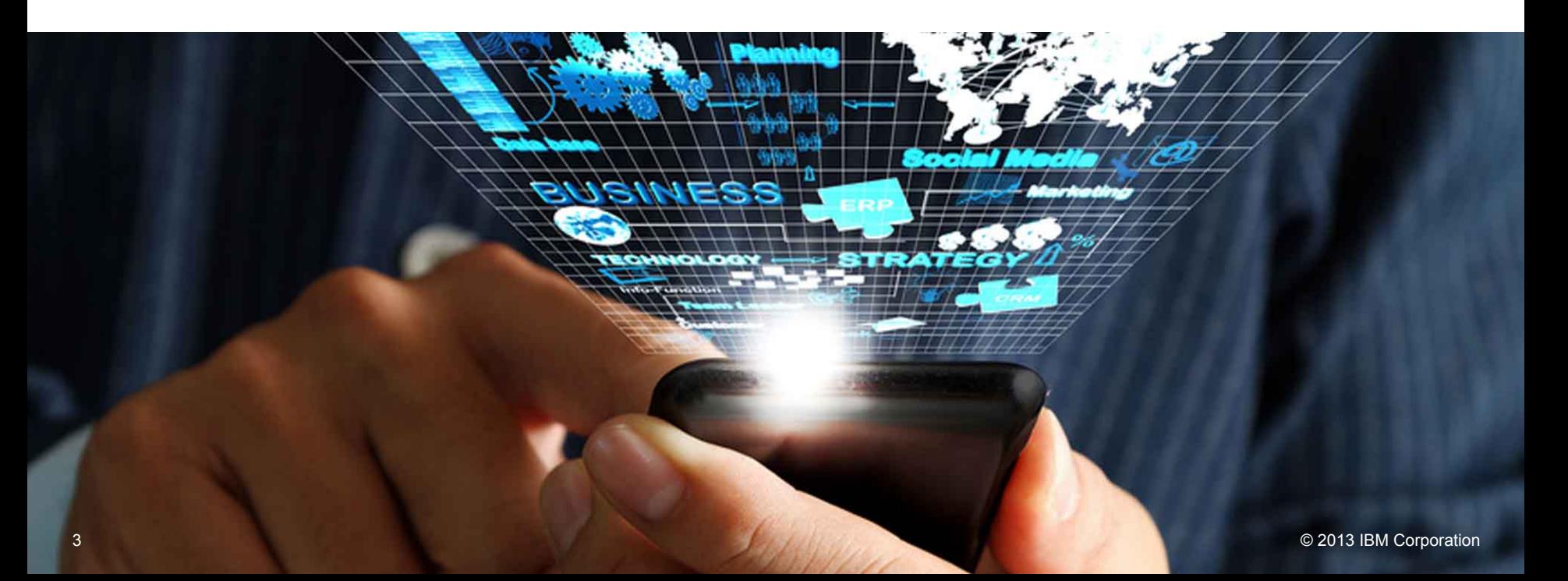

IBM DevOps

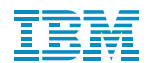

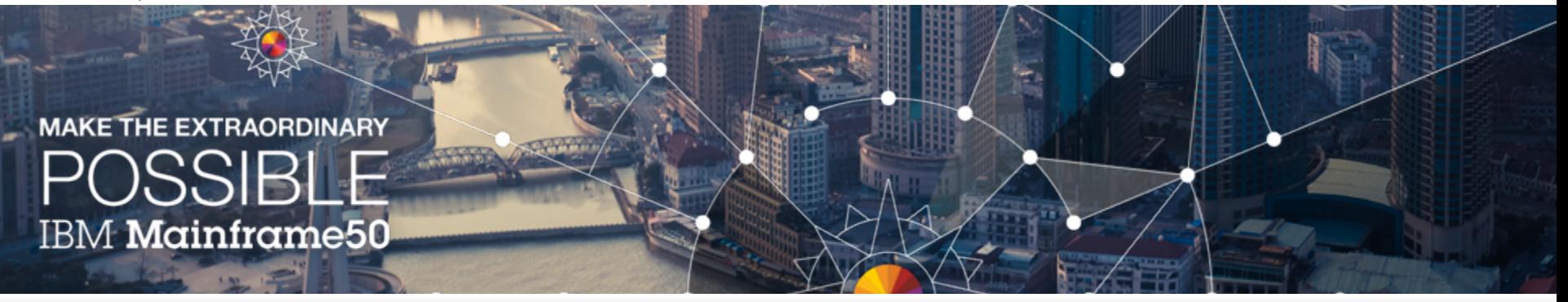

Even though the world is awash in unstructured data, it's the transactional data that decision makers are focused on right now. And since the mainframe holds the vast majority of that data, it has a real role to play.

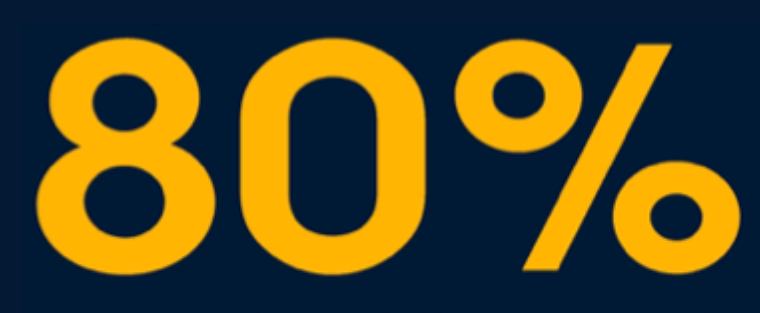

of world's corporate data resides or originates on mainframes

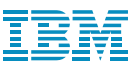

# Mobile: Another stage in computing history

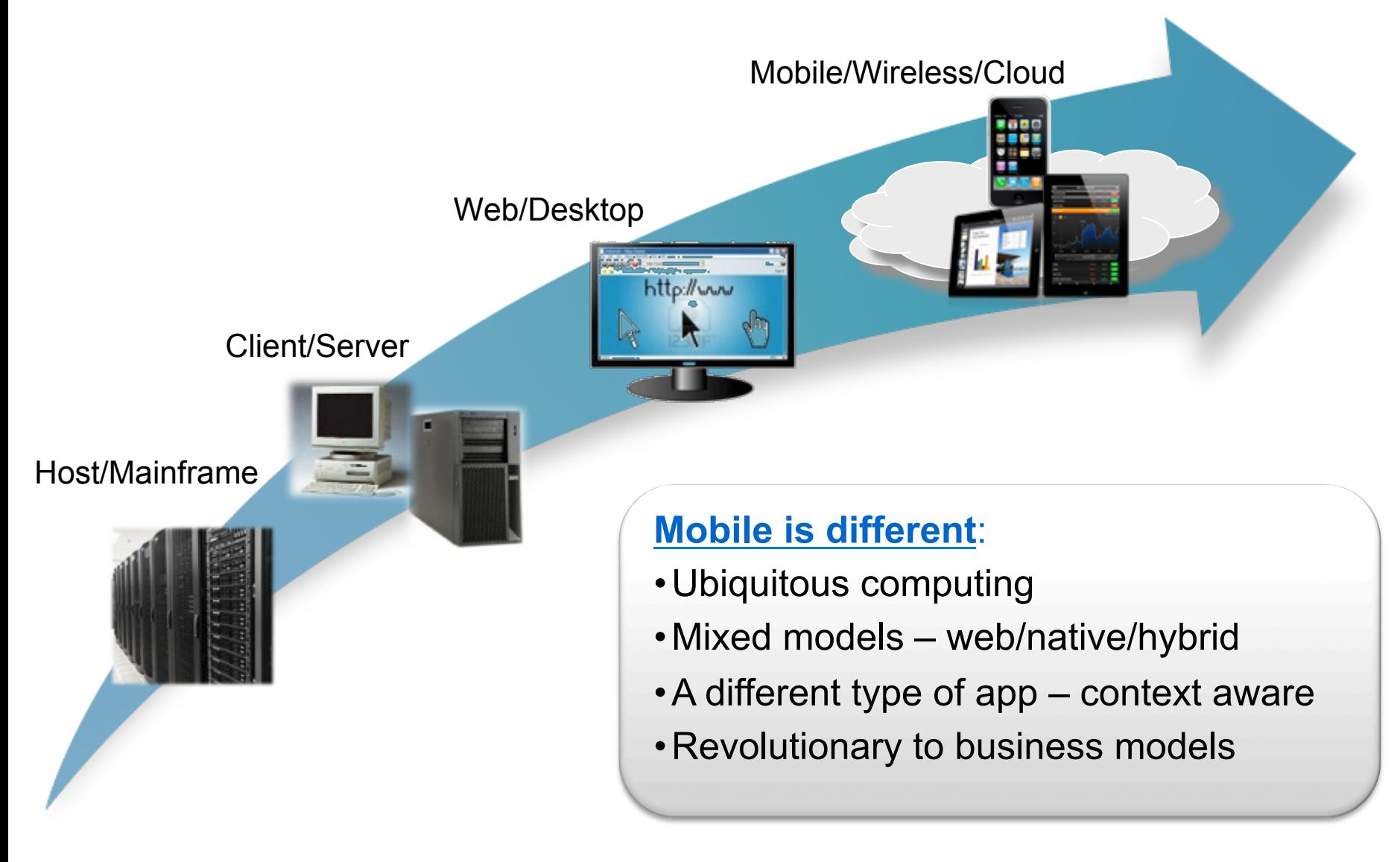

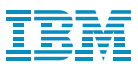

Information developed

## Mobile is changing the way information is used

Information restricted and developed in the data center

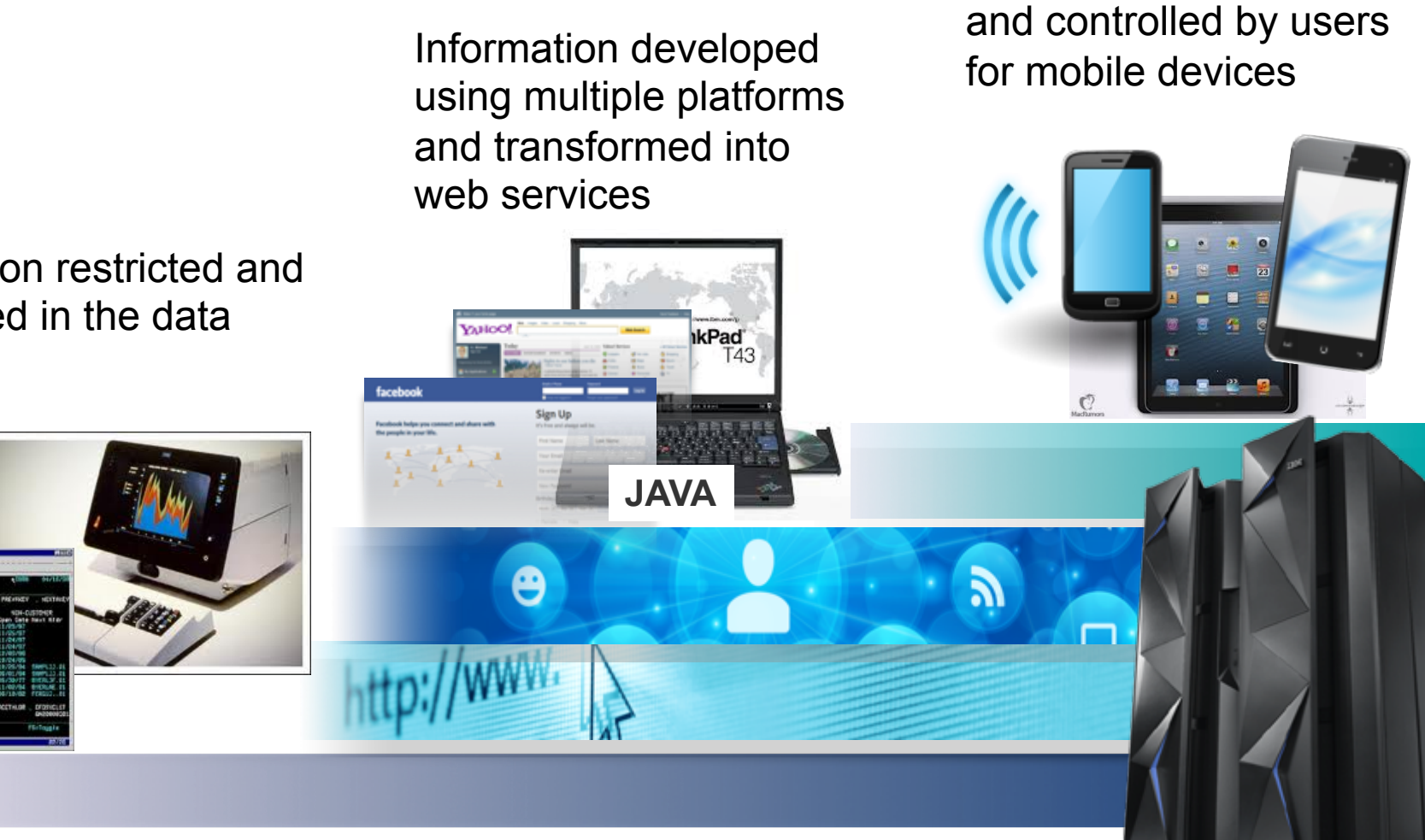

6

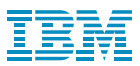

#### System z bridges Systems of Record and Systems of Engagement

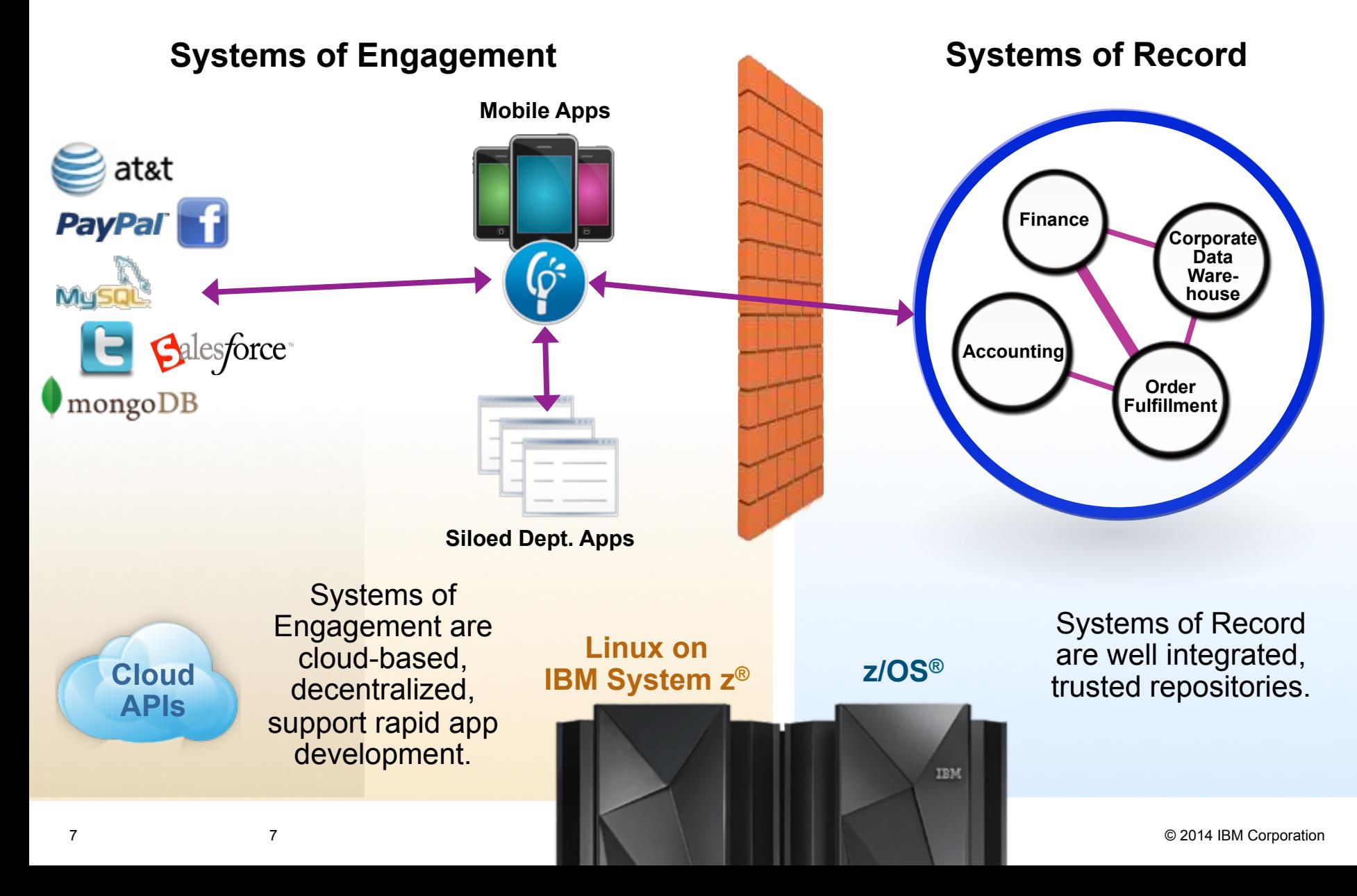

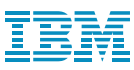

#### A lack of continuous delivery impacts the entire business enterprise in the new reality of "Systems Of Interaction"

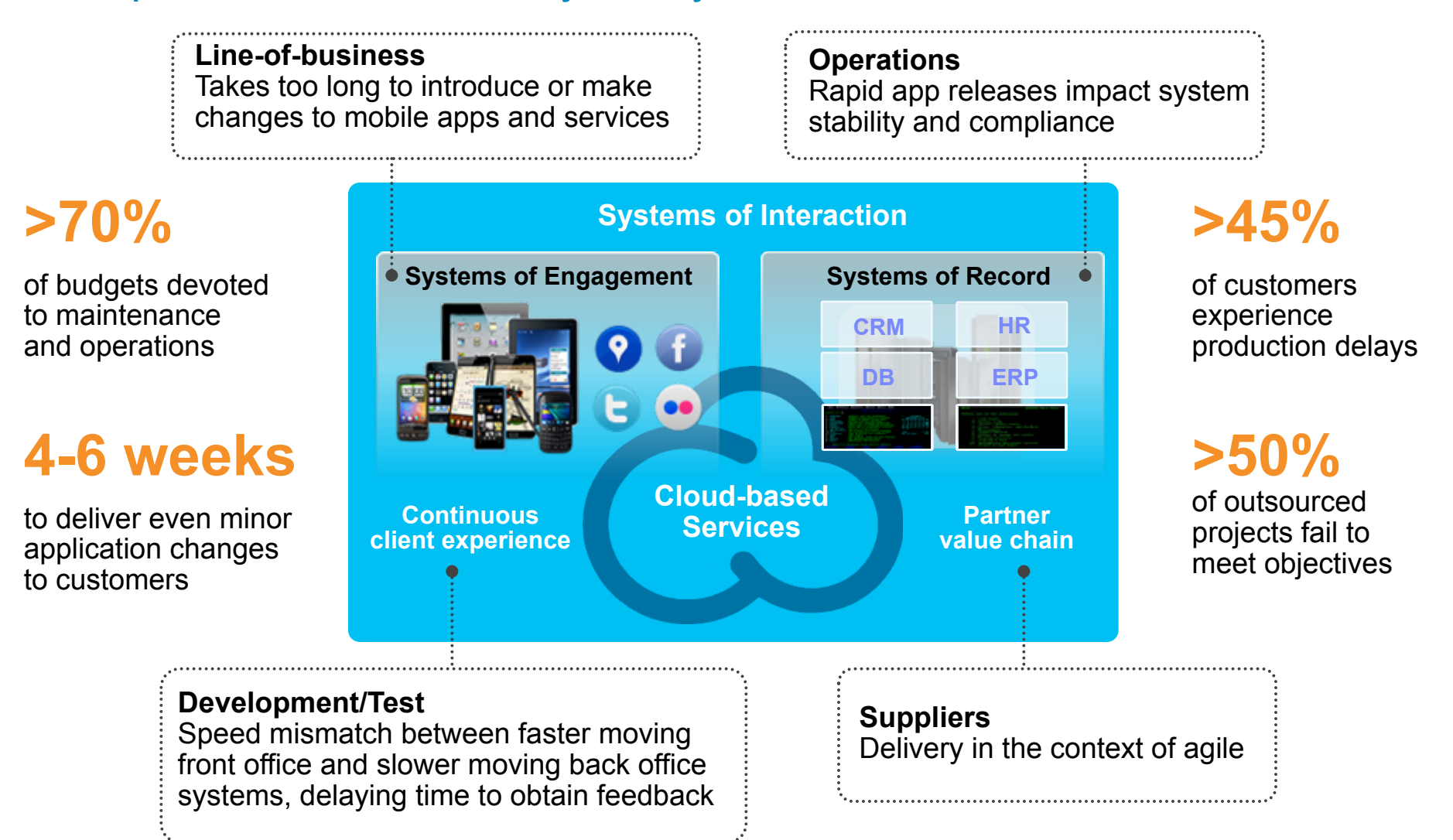

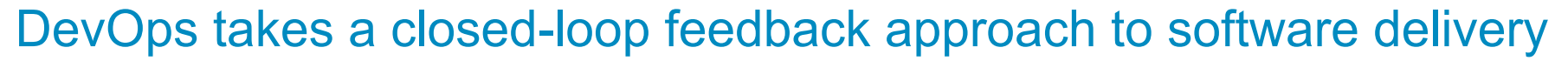

#### *Extending Lean and Agile practices across the entire software value chain*

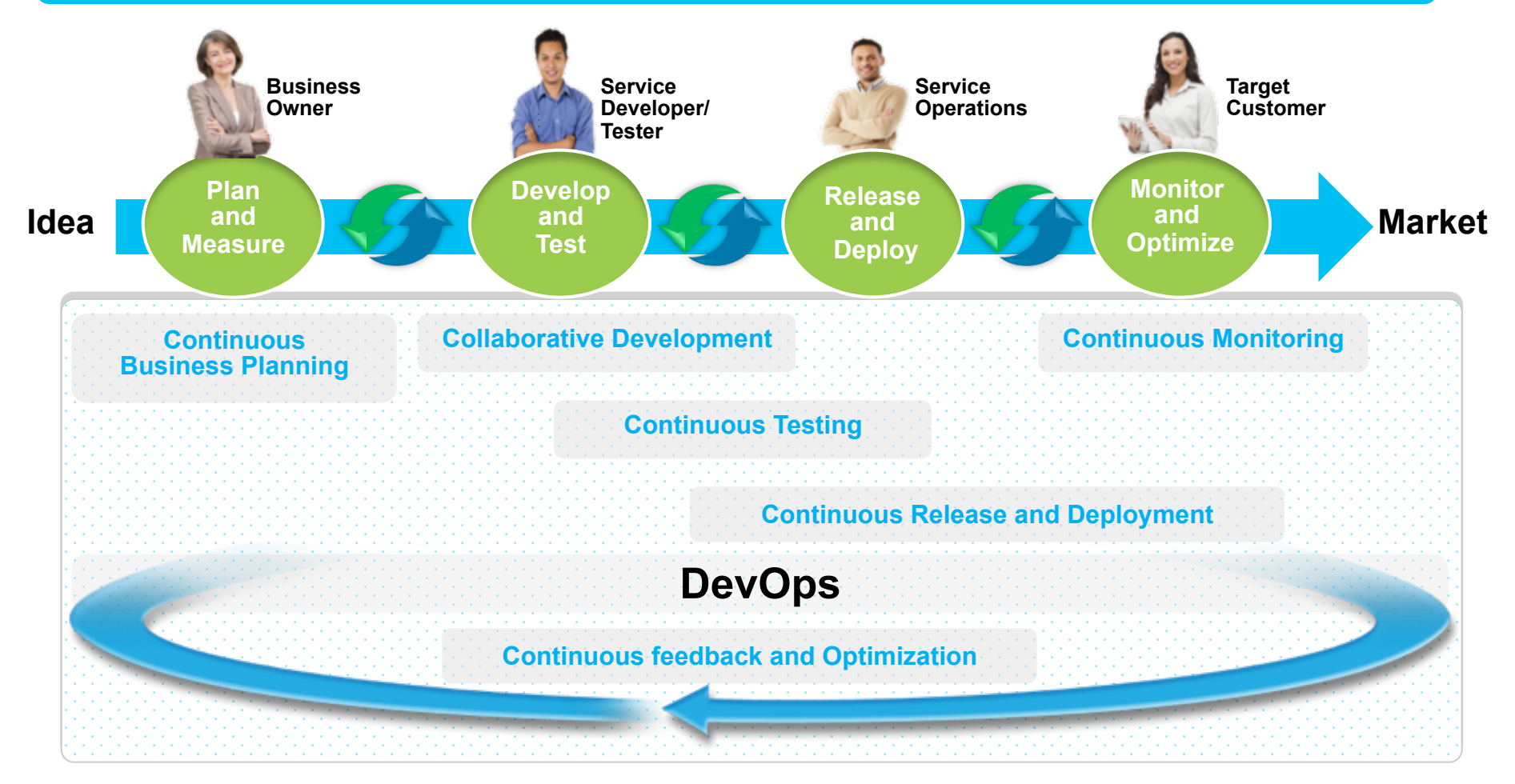

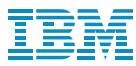

#### IBM DevOps point of view

*Enterprise capability for continuous software delivery that enables clients to seize market opportunities and reduce time to customer feedback* 

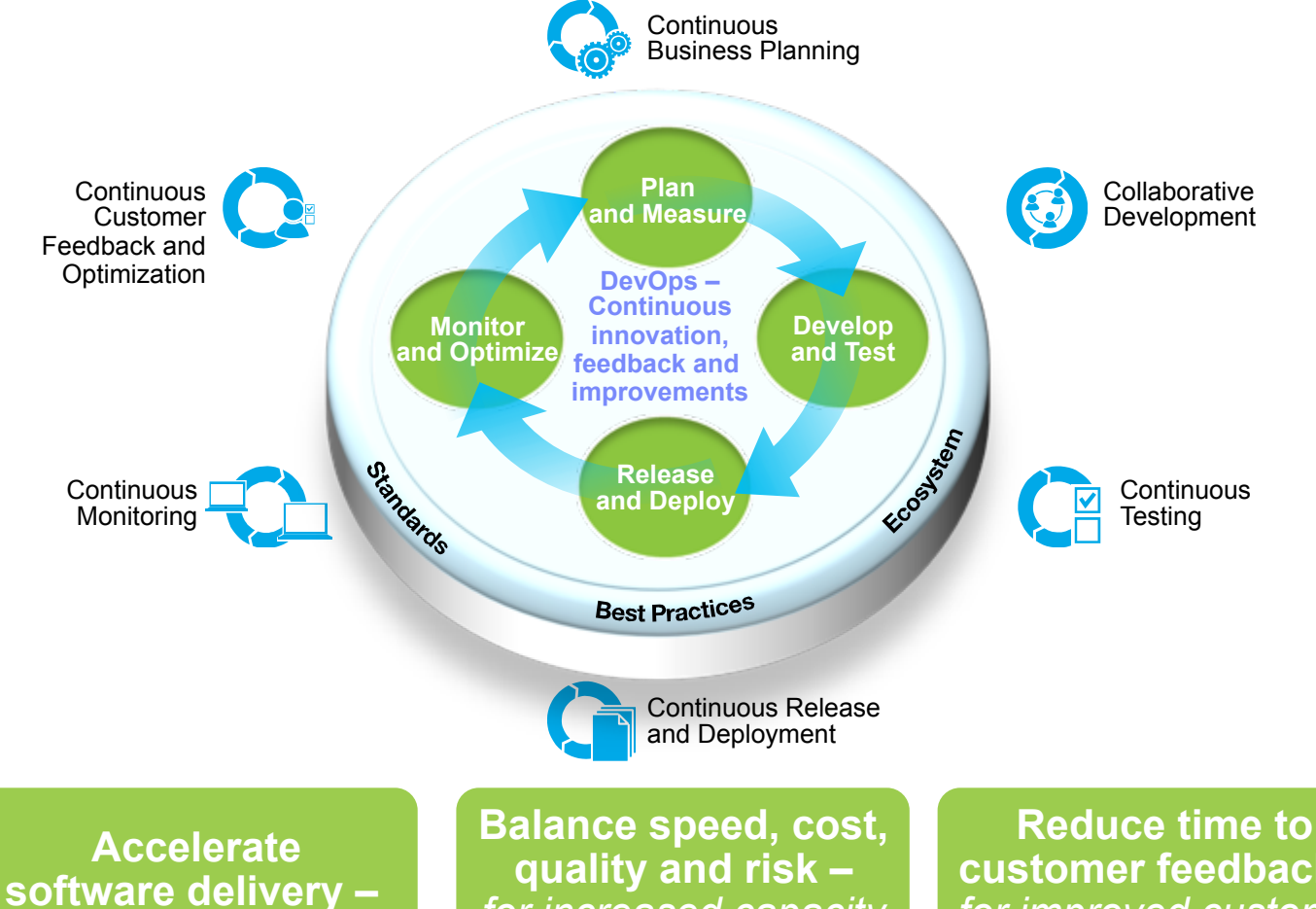

*for faster time to value*

*for increased capacity to innovate* 

**customer feedback** *– for improved customer experience* 

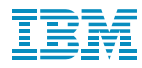

#### The need: Integrate systems of engagement with systems of record  *By bringing together the culture, processes, and tools across the entire software delivery lifecycle – spanning mobile to mainframe platforms* **Systems of Engagement (SoE) Apps Release Monitor**  *Rapid*  **Develop**<br>
and Test **Deploy**<br> **and Deploy and Optimize Releases May be AppStore and Test** Integration Test **Integration Test Web Apps TAGE** *Frequent*  **Monitor**  Databases **4. And Optimize Development of the Contract of the Contract of the Contract of the Contract of the Contract of the Contract of the Contract of the Contract of the Contract of the Contract of the Contract of the** *Releases*  **and Test Databases Production Systems of Record (SoR) Apps Environment**  *Fewer Releases*  **Databases**

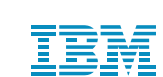

# Leverage common tools to build multiplatform apps

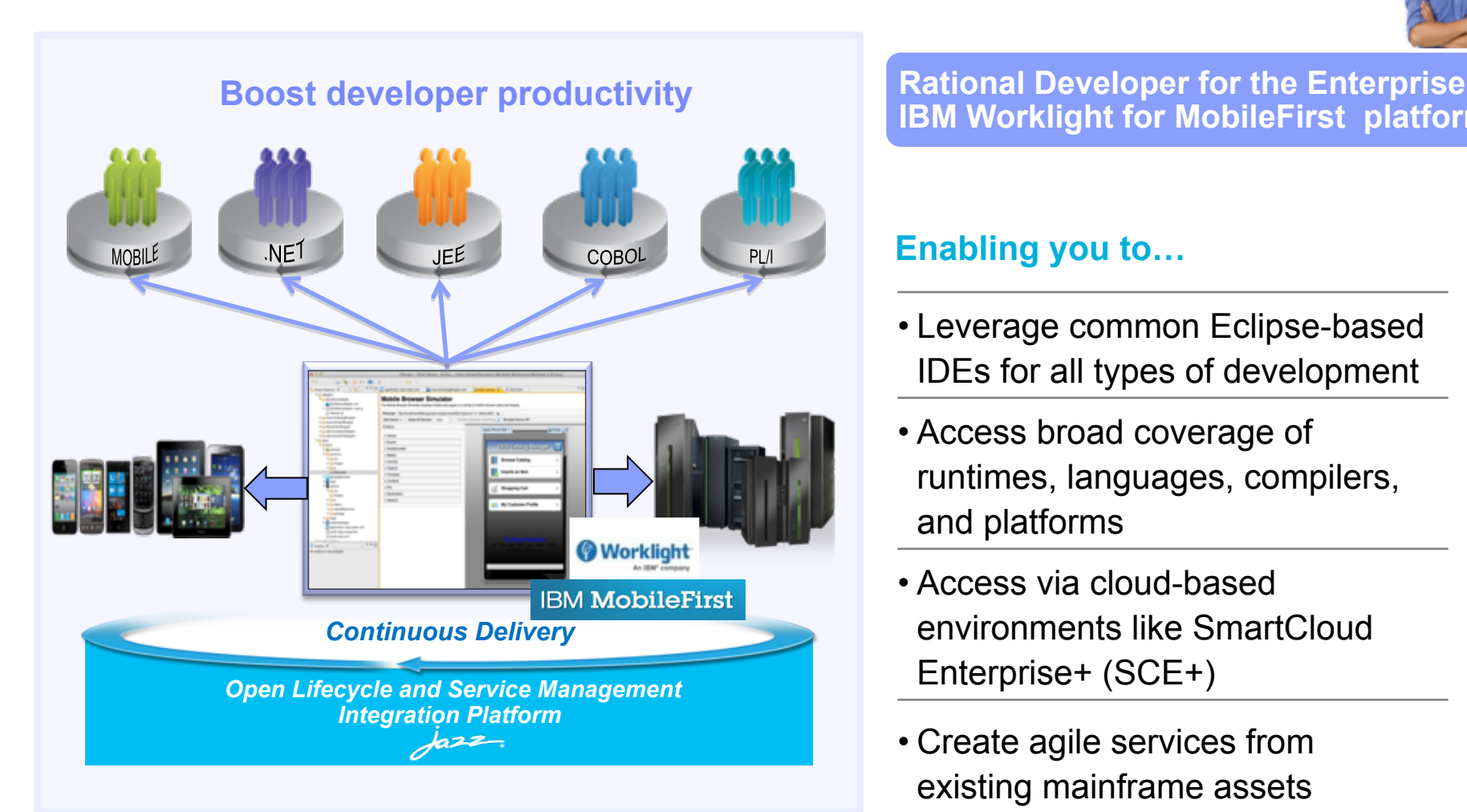

**IBM Worklight for MobileFirst platform** 

#### **Enabling you to…**

- Leverage common Eclipse-based IDEs for all types of development
- Access broad coverage of runtimes, languages, compilers, and platforms
- Access via cloud-based environments like SmartCloud Enterprise+ (SCE+)
- Create agile services from existing mainframe assets

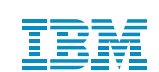

# Break down silos by moving to an Agile team environment

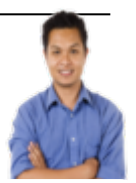

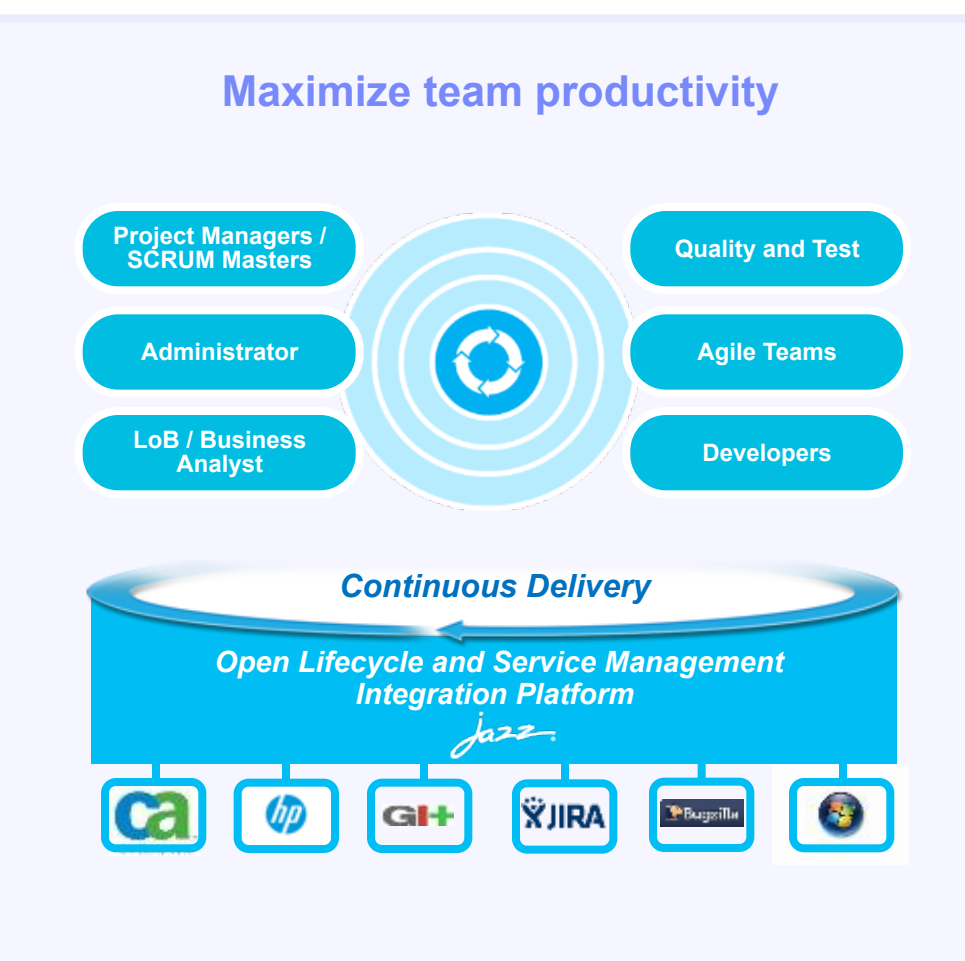

**Rational Team Concert Rational Doors Next Generation Rational Quality Manager** 

#### **Enabling you to…**

- Manage all types of source JavaScript to COBOL
- Create work items spanning technologies and solutions
- Accelerate agile adoption on the mainframe
- Integrate existing SCMs and deployment tools, e.g. ChangeMan and Endevor
- Use Lifecycle integration adapters for third-party tools

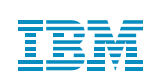

# Offload development and testing to reduce MIPS

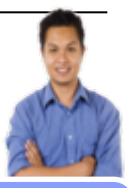

#### **Improve development flexibility**

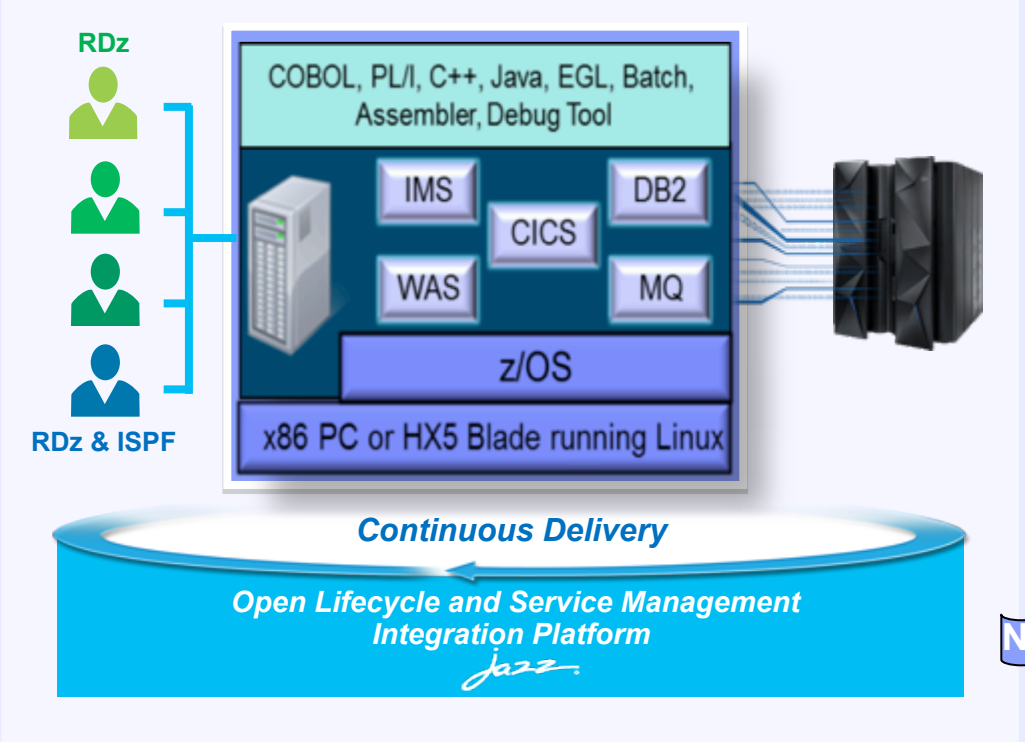

**Rational Development and Test Environment for System z** 

#### **Enabling you to…**

- Liberate developers to rapidly prototype new applications
- Develop and test System z applications anywhere, anytime
- Free up mainframe development MIPS for production workload
- Eliminate costly delays by reducing dependencies on operations staff
- Try latest middleware, including CICS 5.1, IMS 12.1, and WebSphere 8.5 **New** 
	- System z Development and Test Solution

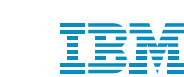

# Develop and test capabilities for mobile applications

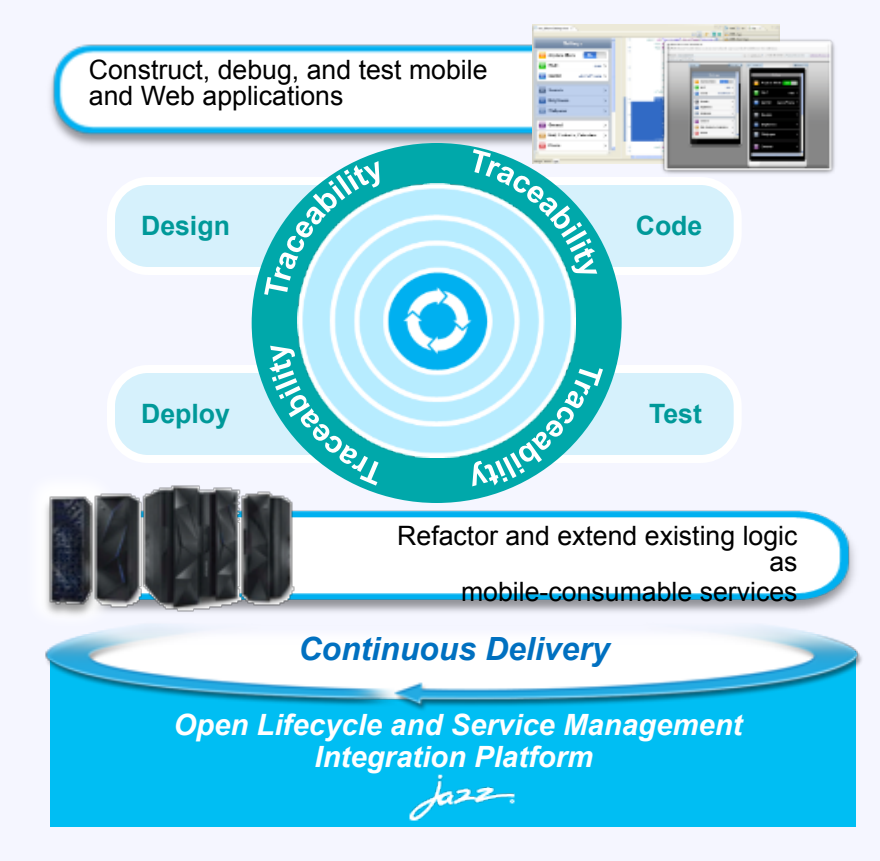

**Accelerate mobile application development** 

**Rational Test Workbench IBM Worklight for MobileFirst platform Rational Business Developer Rational Application Developer Rational Developer for the Enterprise** 

#### **Enabling you to…**

- Quickly design, code, build, test, and deploy mobile apps that run on a wide variety of mobile platforms
- Refactor and extend existing backend services to provide an optimal mobile experience
- Stub out back-ends to simplify test and development **New**

#### **New**

• Automate testing for native and hybrid mobile apps

15

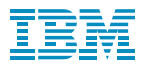

#### GENAPP – CICS SupportPac CB12

SupportPac CB12

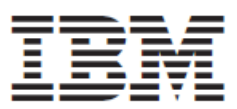

# **General Insurance Application (GENAPP)** for IBM CICS Transaction Server

#### The general insurance application

The general insurance application is a working COBOL application that you can use to try out different features of CICS, including modernizing applications.

The general insurance application simulates transactions made by an insurance company to create and manage its customers and insurance policies. The application provides sample data and a 3270 interface for creating and inquiring on customers and policy information. Because the application is designed to simulate the flow of an application, some aspects of the application architecture do not use best practices. However, the application is designed to be extended to demonstrate other ways of accessing and modernizing traditional applications that are best practices.

You can use the general insurance application to try the following CICS features:

- Creating a topology that is managed by CICSPlex SM
- Creating web services
- Creating workload simulations with Workload Simulator
- Creating business events and viewing them through a Web 2.0 dashboard (dynamic scripting application)

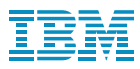

#### GENAPP Application Architecture

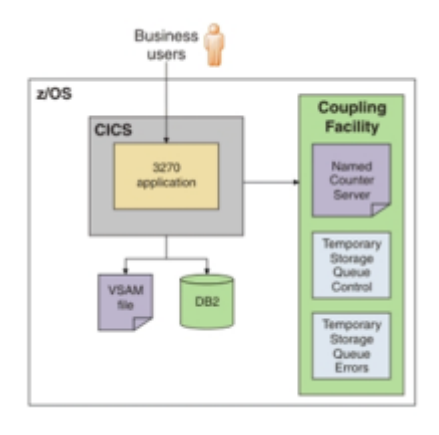

The application has a 3270 interface that can be accessed from a terminal. The application uses a BMS map to control the screen layout for the 3270 interface. The application has five transactions that you can run to perform different tasks in the application:

- Run SSC1 to inquire on existing customer records and add customer records
- . Run SSP1 to create a motor insurance policy
- Run SSP2 to create an endowment insurance policy
- Run SSP3 to create a house insurance policy
- . Run SSP4 to create a commercial property insurance policy

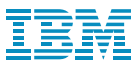

#### IBM Redbook Publication (SG24-8161)

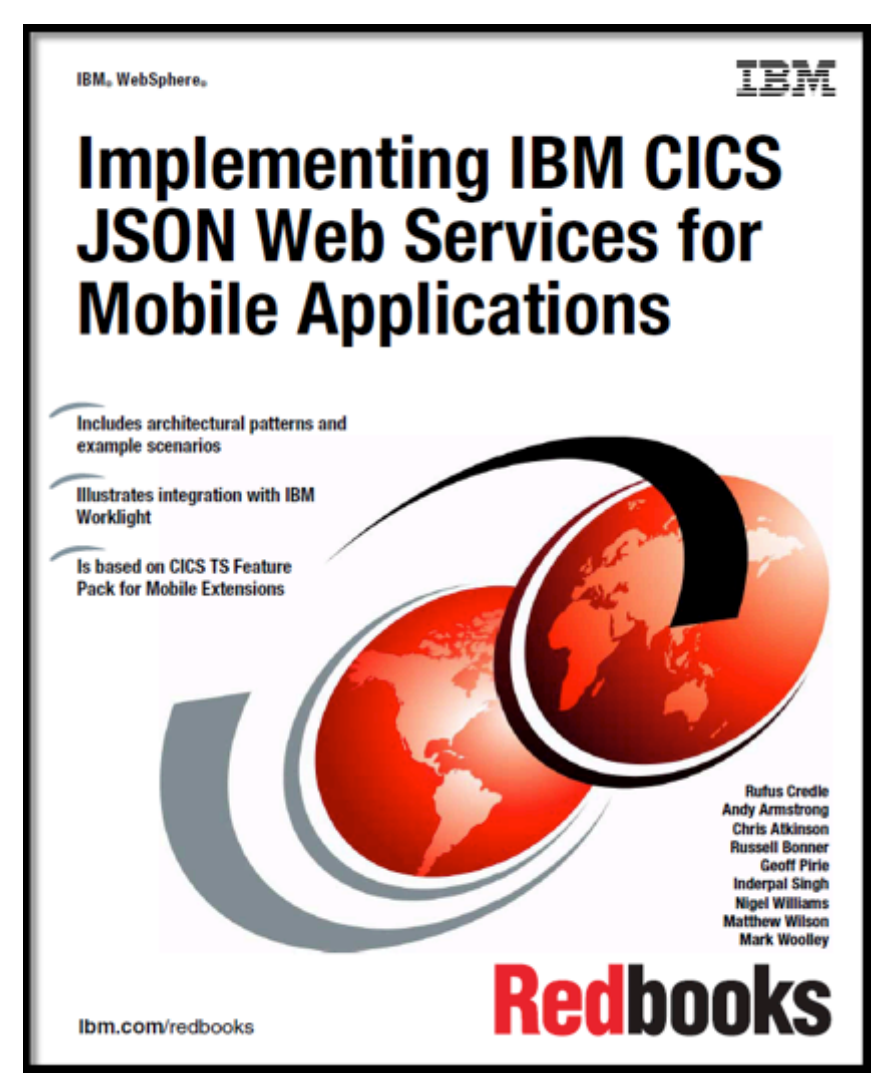

18 http://www.redbooks.ibm.com/abstracts/sg248161.html?Qpen

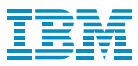

#### Mobile Demo Scenario

# Connect directly to CICS from Worklight using end-to-end JSON

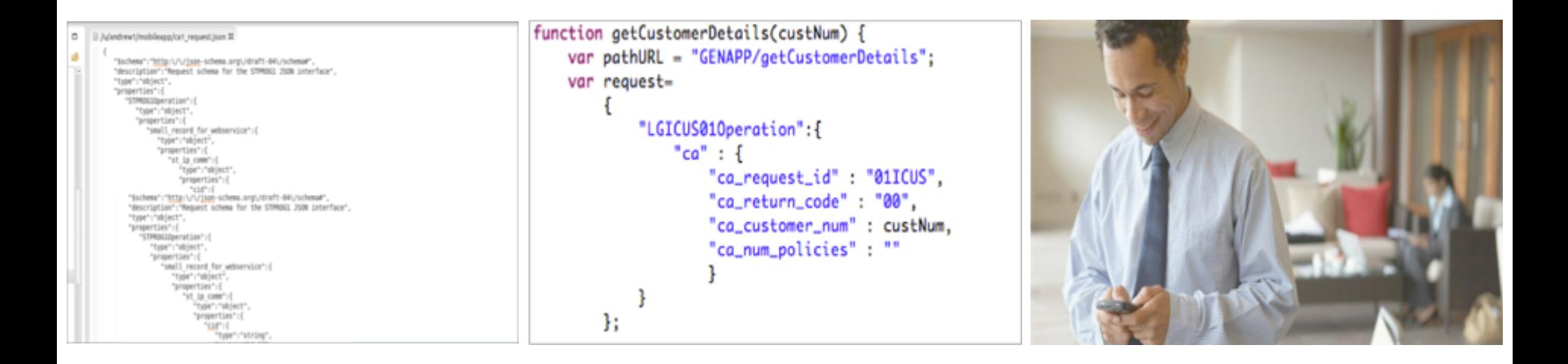

DFHLS2JS to generate the JSON artefacts for the target CICS service.

# Step 1 Step 2 Step 3

Mobile developer uses JSON schema to build a Worklight adapter.

Frontend mobile developer calls the Worklight adapter which calls the service hosted in CICS.

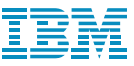

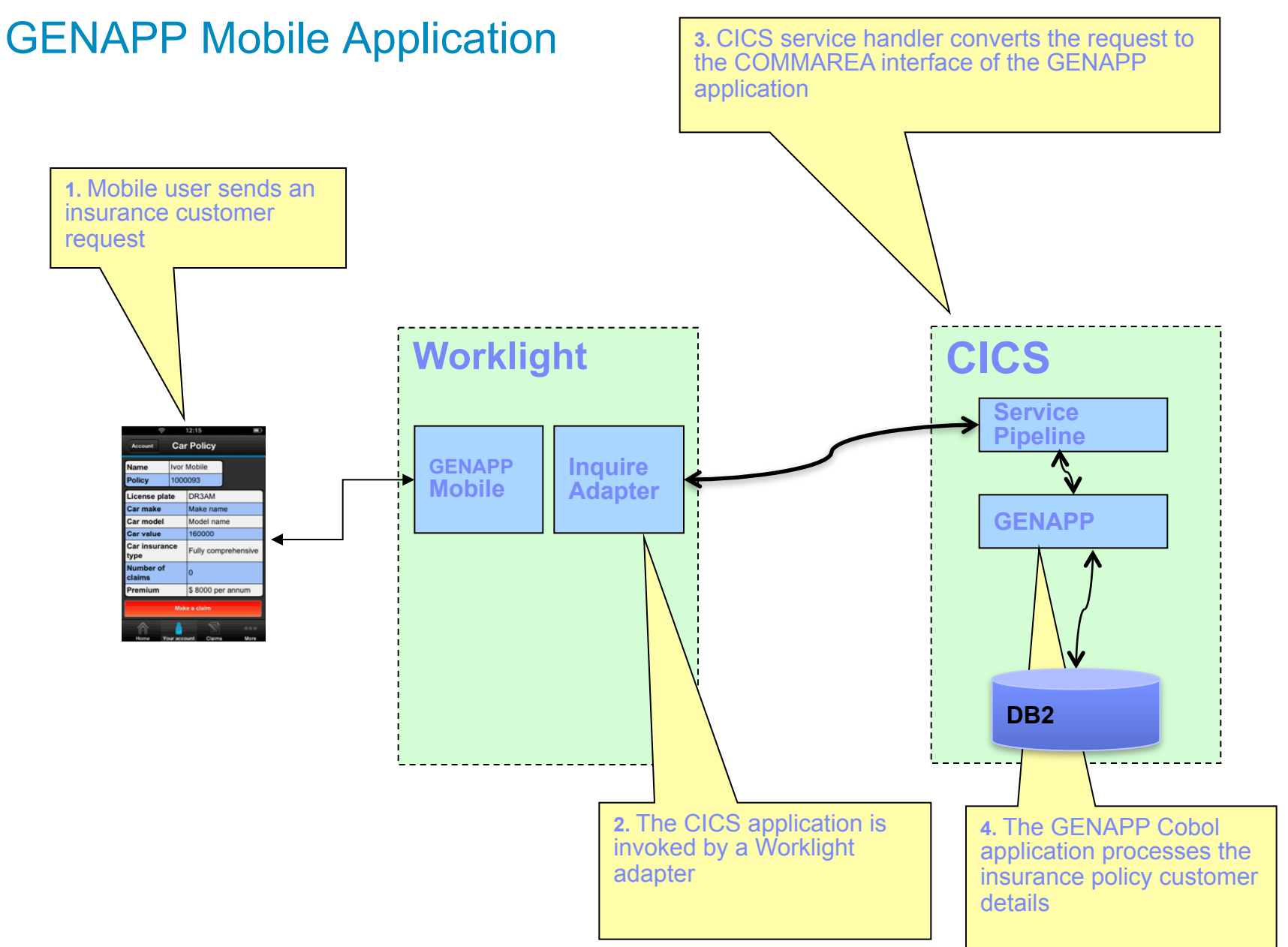

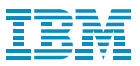

## **Demonstration**

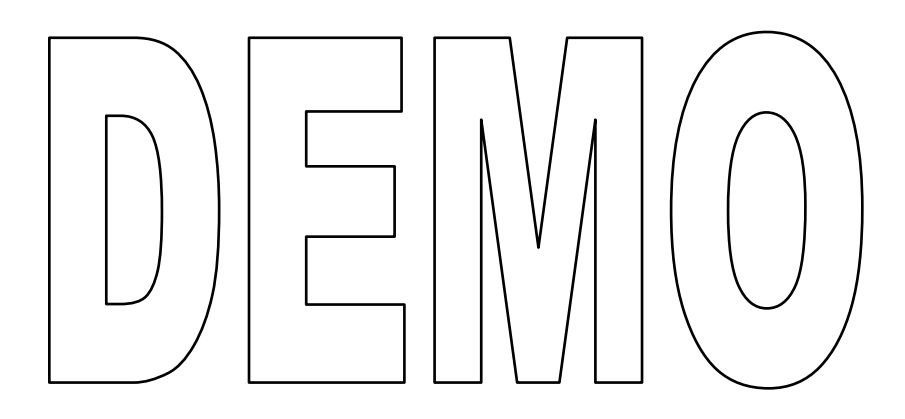

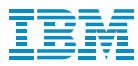

#### Enterprise Mobile and DevOps: Proof of Technology Event Thursday 11<sup>th</sup> September 2014, London

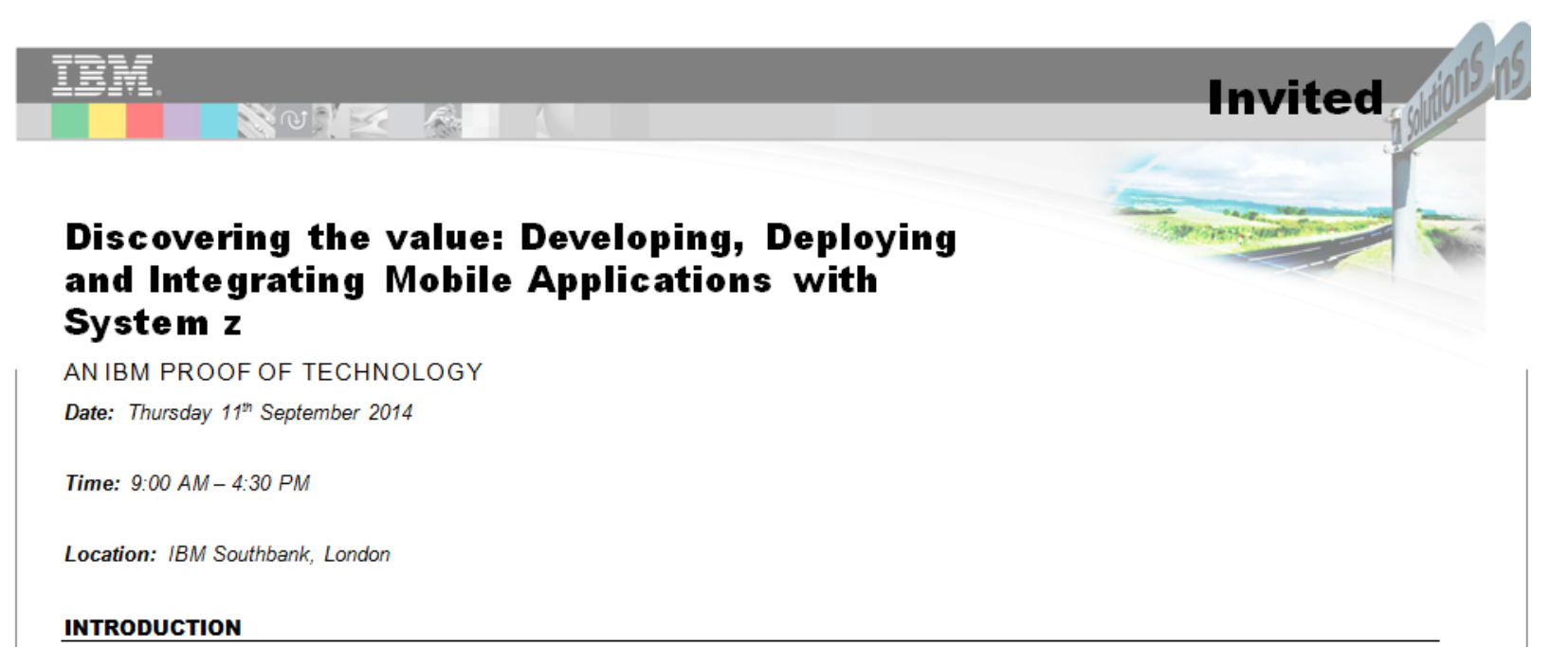

Systems of Engagement, such as mobile, offer new forms of interaction between consumers and organisations, which is driving new business growth. In order for organisations to provide a rich, integrated mobile experience to their customers, they need to integrate and exploit their Systems of Record. System z is the most commonly held System of Record and delivers highly resilient enterprise services, which can encapsulate the core applications and data, and also the Mobile Enterprise Application Platform.

#### **OBJECTIVE**

This Proof of Technology session provides attendees with basic skills and hands-on exposure to the major features of integrating mobile with System z. Attendees will develop mobile interfaces to CICS Transaction Server, and develop a simple mobile application using Rational and Worklight technologies. A demonstration will also be included that shows how the application can be deployed onto a Worklight Server hosted on Linux for System z.

**Monitor and Optimize**

## Client Successes with DevOps

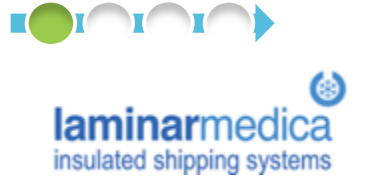

**Laminar Medica** reduced new product development time and costs by 25%, contributing to 10% increase in competitive wins

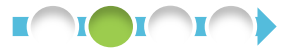

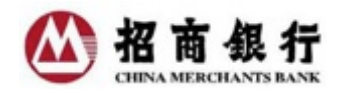

**China Merchants Bank**  profits from a unified collaboration platform

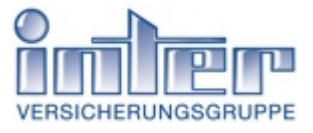

**INTER Versicherungsgruppe**  increases productivity in application development

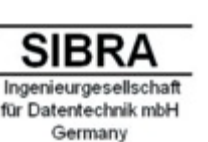

**SIBRA GmbH** keeps a vital project within budget and on time

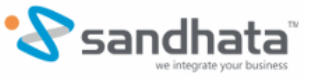

**Sandhata** increased productivity 100%, and added tens of millions in new revenue

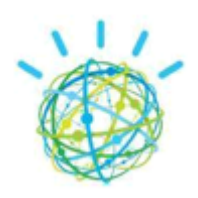

**IBM Watson** team is reducing delivery cycles from 9 weeks to 3 weeks, & has achieved zero maintenance window downtime

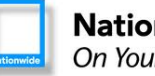

**Plan and Measure** 

> **Nationwide**® On Your Side<sup>®</sup>

**Develop and Test** 

**Nationwide** improved code quality 50%, reduced end-user downtime by 70%, and increased on-time delivery 90%

**IBM CICS development team** simplifies software builds and helps support agile development, improve collaboration

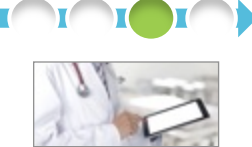

**Release and Deploy** 

> A healthcare information provider cuts deployment time down to minutes

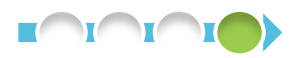

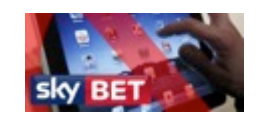

**Sky Bet** monitors the online customer experience to increase overall revenues

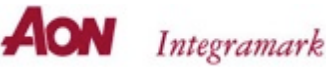

**Aon Integramark**  establishes a dynamic SOA environment that automates data synchronization

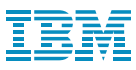

# **Summary**

- There are challenges to delivering software-driven innovation
- Disruptive technologies are driving greater need to innovate
- DevOps is critical to your success
- IBM has first class DevOps solutions and is continuing to invest and improve upon these solutions
- DevOps is just as relevant, if not more so, for the Mainframe as it is for mobile, cloud, and distributed platforms

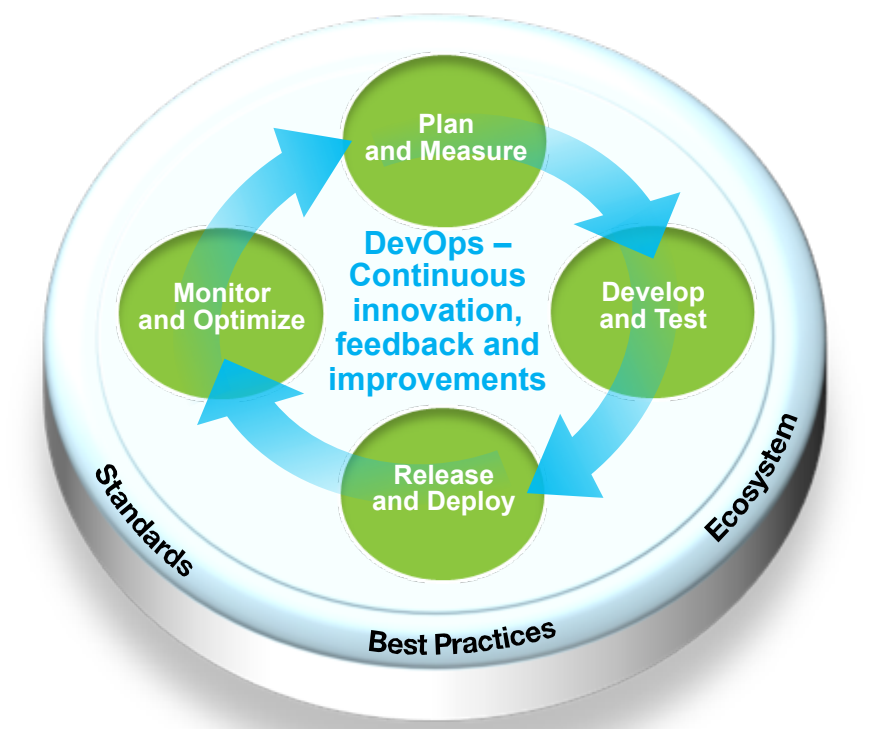

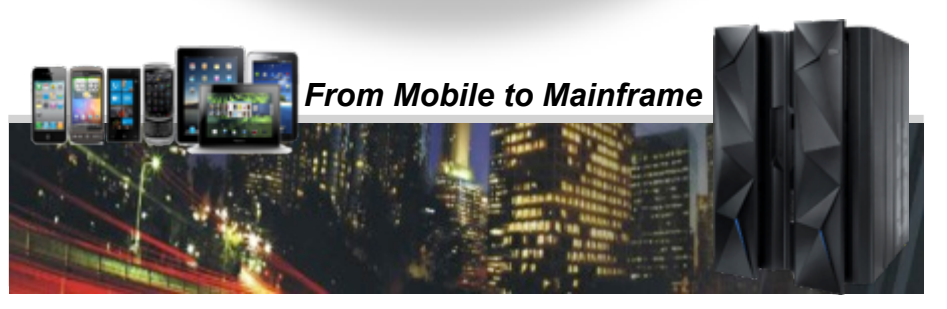

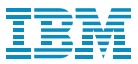

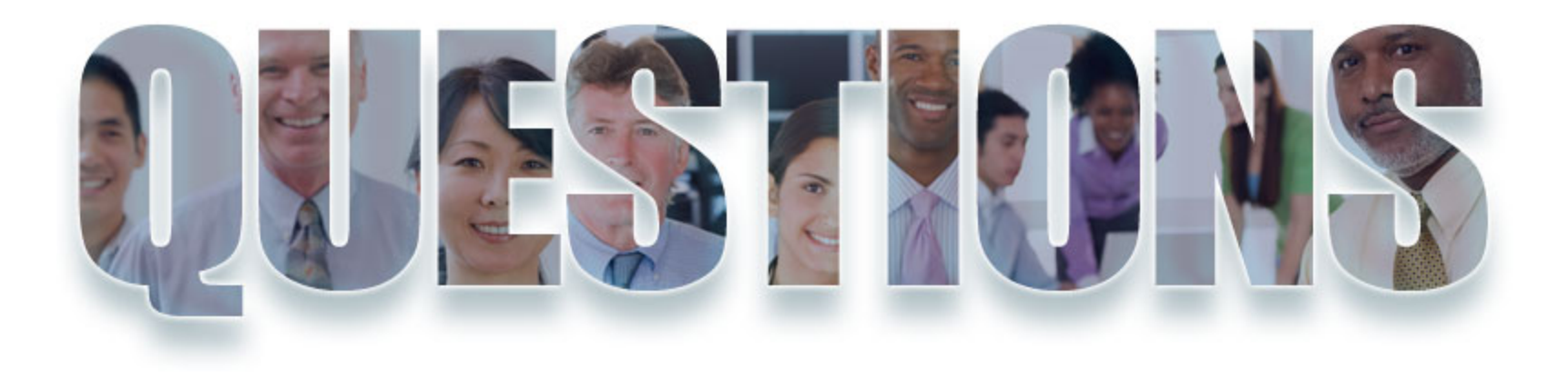

#### **www.ibm.com/devops**

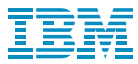

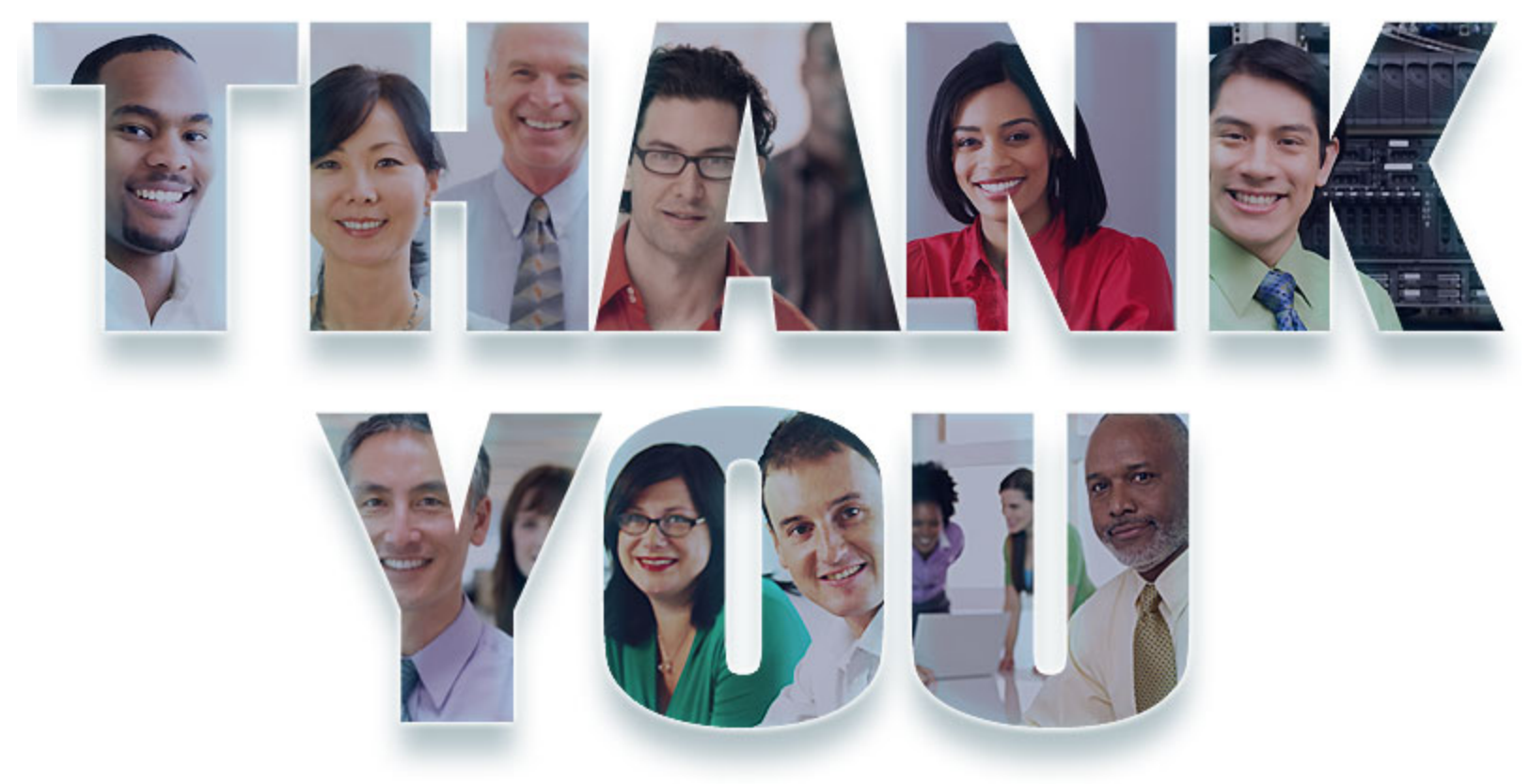

© Copyright IBM Corporation 2014. All rights reserved. The information contained in these materials is provided for informational purposes only, and is provided AS IS without warranty of any kind, express or implied. IBM s materials is intended to, nor shall have the effect of, creating any warranties or representations from IBM or its suppliers or licensors, or altering the terms and conditions of the<br>applicable license agreement governing opportunities or other factors, and are not intended to be a commitment to future product or feature availability in any way. IBM, the IBM logo, Rational, the Rational logo, Telelogic, the Telelogic logo, and other IBM products and services are trademarks of the International Business Machines Corporation, in the United Štates, other countries or both. Other<br>company, product, or service names may be trad

#### <u>and the second contract of the second contract of the second contract of the second contract of the second contract of the second contract of the second contract of the second contract of the second contract of the second</u> <u> The Community of the Community of the Community of the Community of the Community of the Community of the Community of the Community of the Community of the Community of the Community of the Community of the Community of</u>  $\mathbf{r}$ <u>the state of the state of the state of the state of the state of the state of the state of the state of the state of the state of the state of the state of the state of the state of the state of the state of the state of </u>  $\overline{\phantom{a}}$ **Contract Contract State** <u>and the second second</u>  $\overline{\phantom{a}}$ **Contract Contract Contract** — — — <u>and the second second second second second second second second second second second second second second second second second second second second second second second second second second second second second second sec</u> **Contract Contract Contract**  $\blacksquare$   $\blacksquare$   $\blacksquare$   $\blacksquare$   $\blacksquare$   $\blacksquare$ \_\_\_

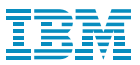

#### Backup Material

Screen shots

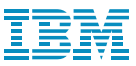

# 1. GENAPP Customer Inquiry Function (3270)

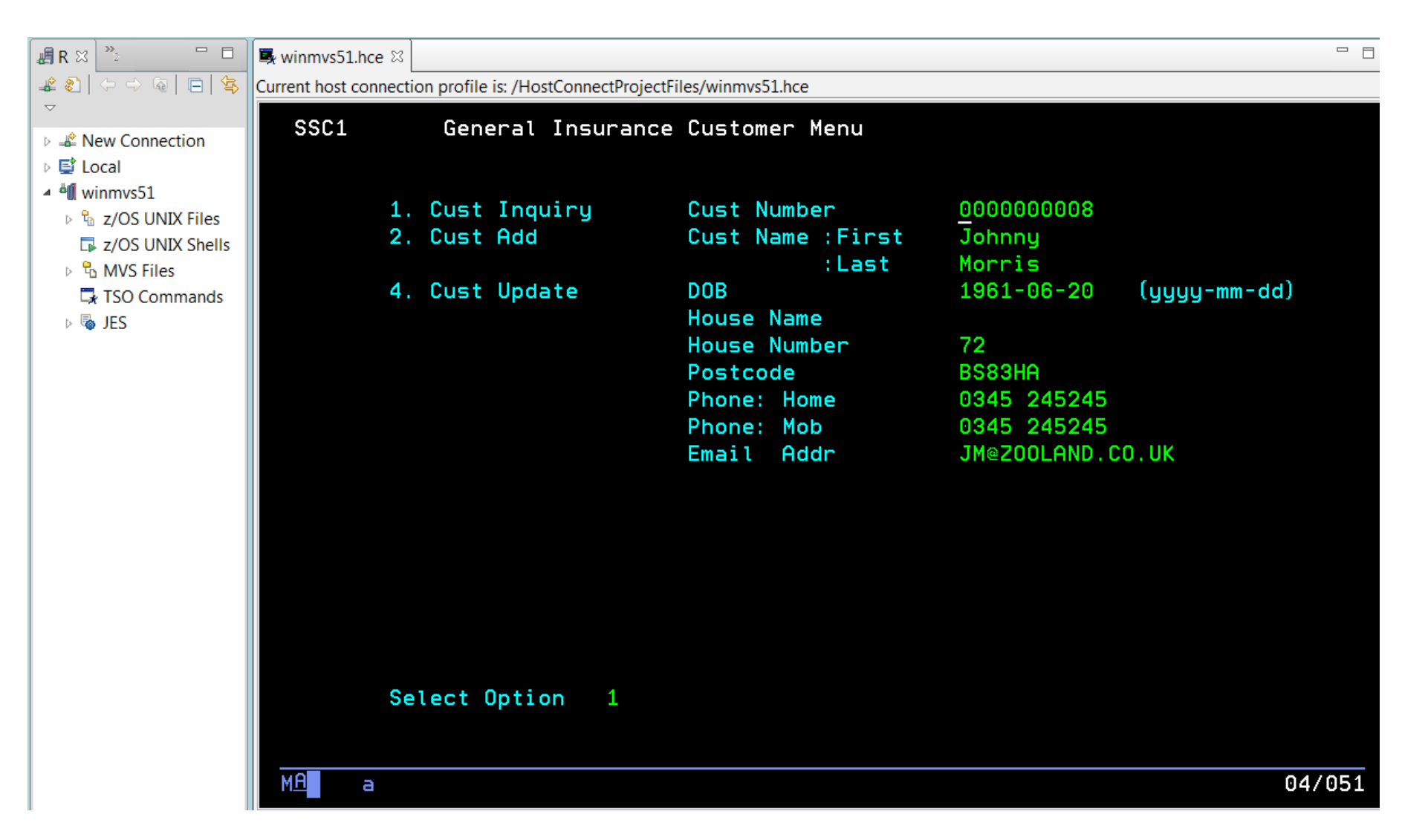

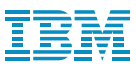

## 2. Create the CICS JSON Web Service for GENAPP

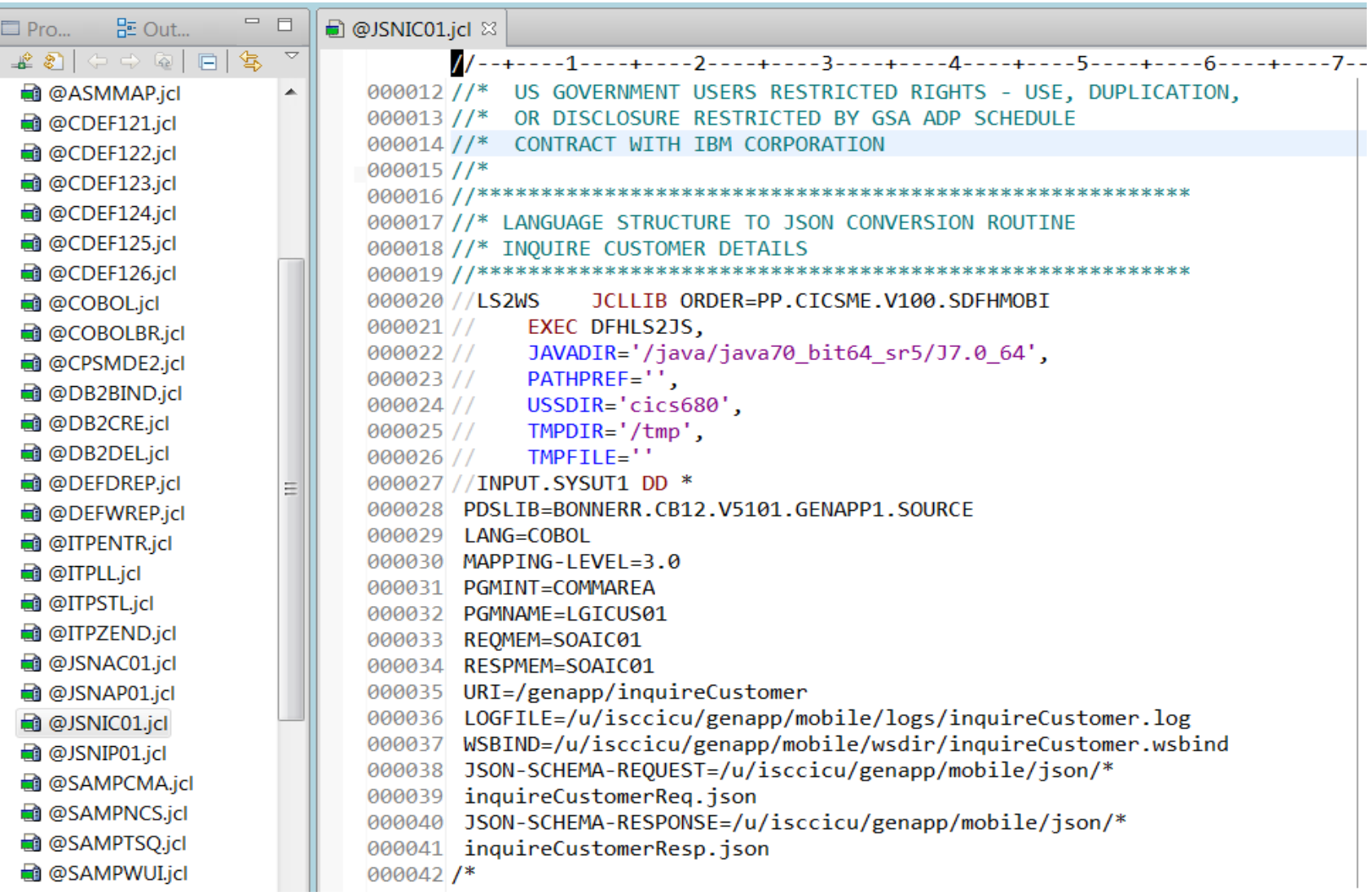

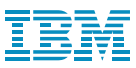

# 3. Create the CICS Pipeline for JSON and activate

```
000014 //*
000015 //*****
000016 //***** CSD pipeline definition for JSON WEBSERVICES
000017 //*****
000018 //CSDDEFS EXEC PGM=DFHCSDUP, REGION=1M
000019 //STEPLIB DD DISP=SHR, DSN=CTS510.CICS680.SDFHLOAD
                 DD DSN=CTS510P8.IYEMZC2S.DFHCSD,DISP=SHR
000020 //DFHCSD
000021 //SYSUT1
                 DD UNIT=SYSDA, SPACE=(1024, (100, 100))
000022 //SYSPRINT DD SYSOUT=*
000023 //SYSIN
                  DD *
000024 ***************
                                                     *************
000025 Define Pipeline (GENAPIP2)
                                     Group (GENAWSRV)
000026
          Configfile(/cics/mobilefp/samples/pipelines/jsonjavaprovider.xml)
          Shelf(/u/isccicu/genapp/shelf)
000027
          WSdir(/u/isccicu/genapp/mobile/wsdir)
000028
000029 /*
```
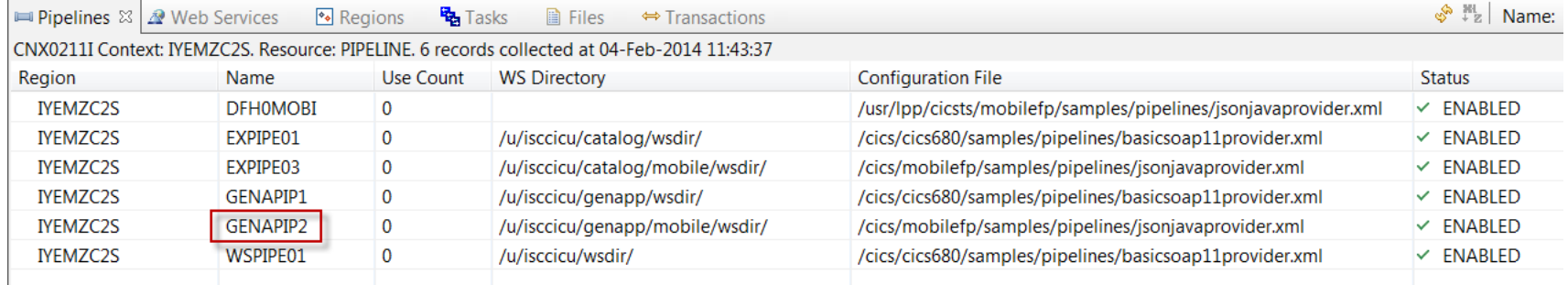

31

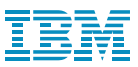

# 4. Test the CICS JSON Web Service

Normal

**Basic Auth** Digest Auth

No environment  $\blacktriangleright$  $\circ$ 

#### http://winmvs51.hursley.ibm.com:9041/genapp/inquireCustomer

OAuth 1.0

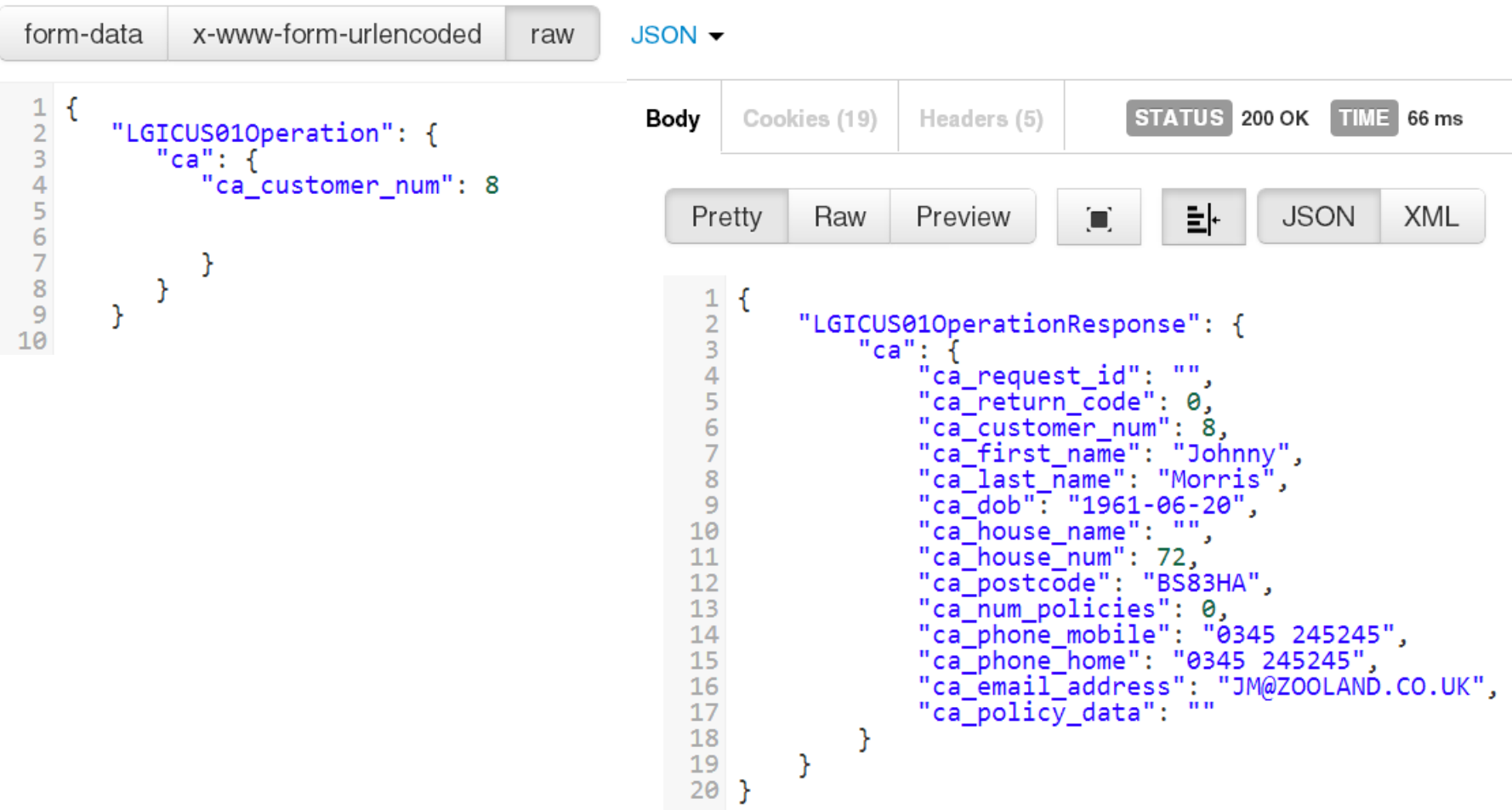

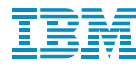

当 Rotate ■ ※

# 5. Create the GENAPP-based mobile application with Worklight Studio

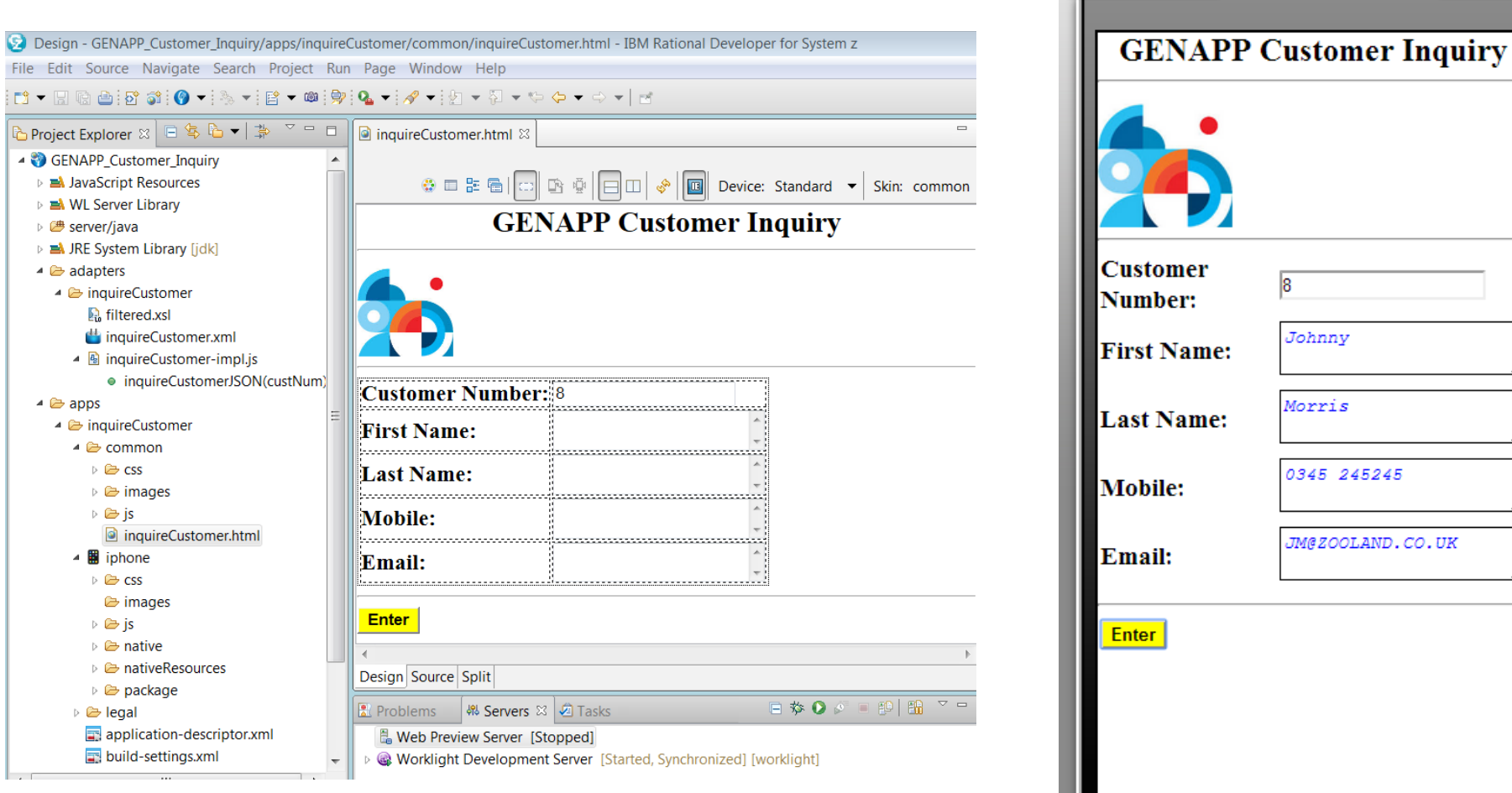

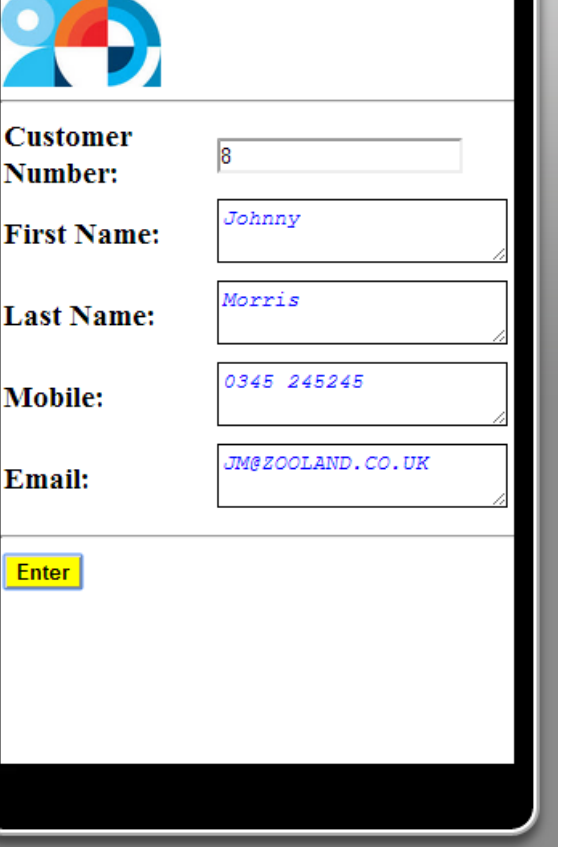

Apple iPhone 5

33

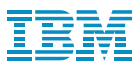

#### 6. GENAPP – App Deployment

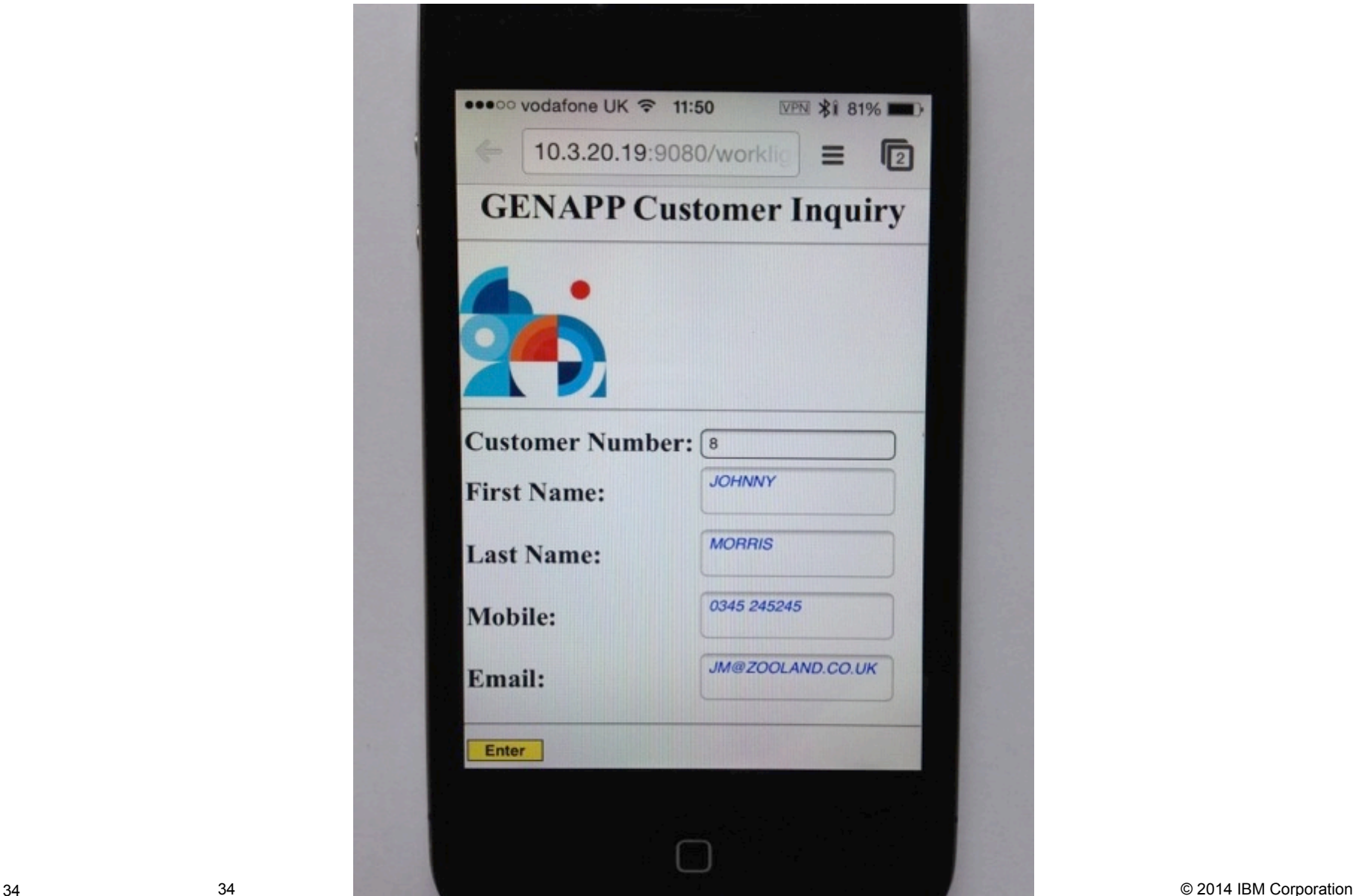

34

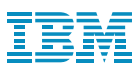

#### 7. Drive CICS JSON Web Service workload with IBM Workload

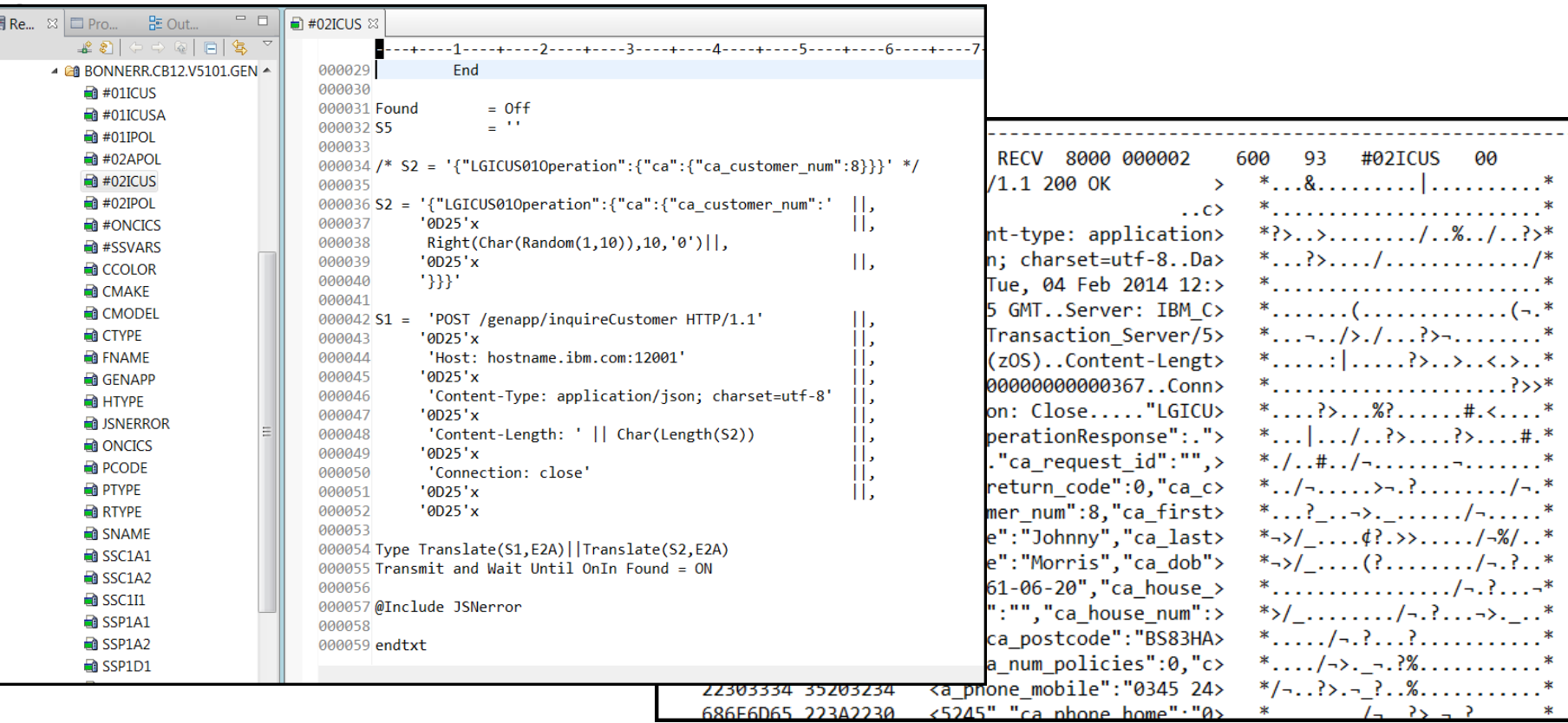

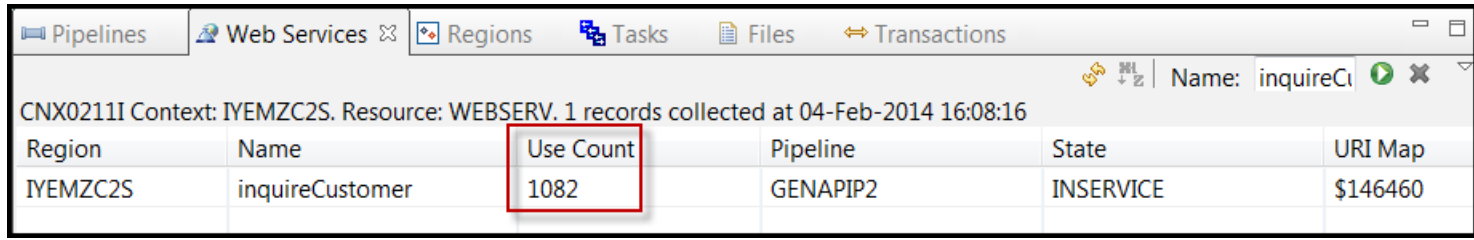